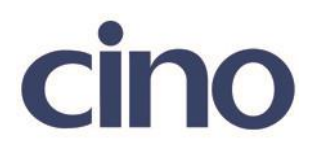

## バーコードリーダー設定表

(設定項目:インターキャラクタディレイ)

設定内容:各キャラクタにディレイ(送信間隔)を設定します。

◆ディレイに関する設定項目と内容◆

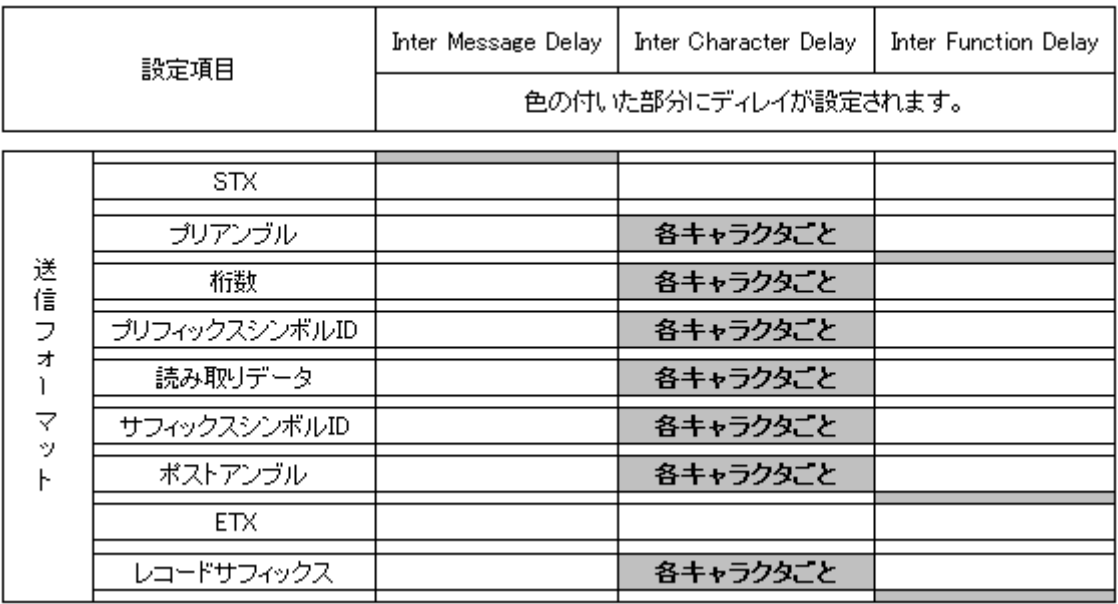

以下のバーコードを順番に読み取って設定して下さい。

② :設定開始

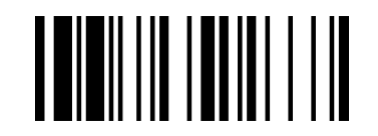

②:インターキャラクタディレイ設定

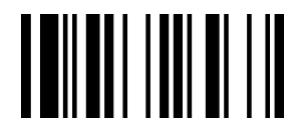

201707

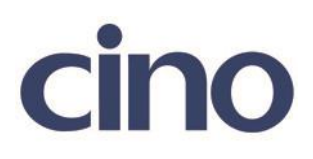

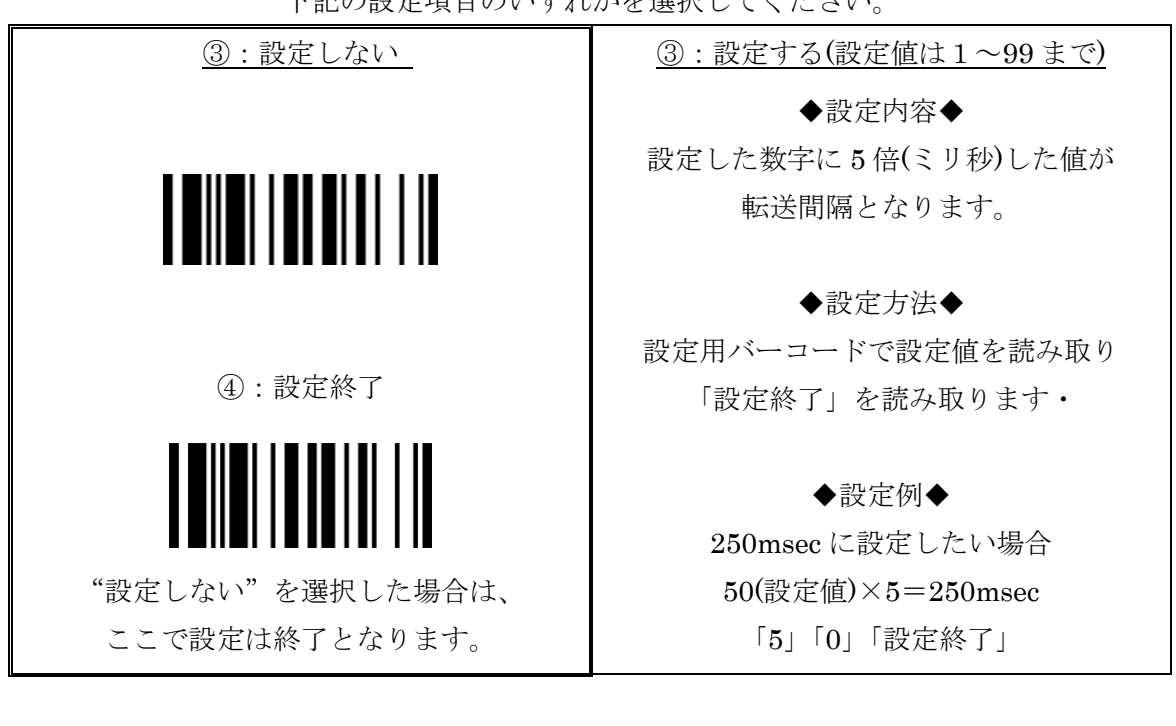

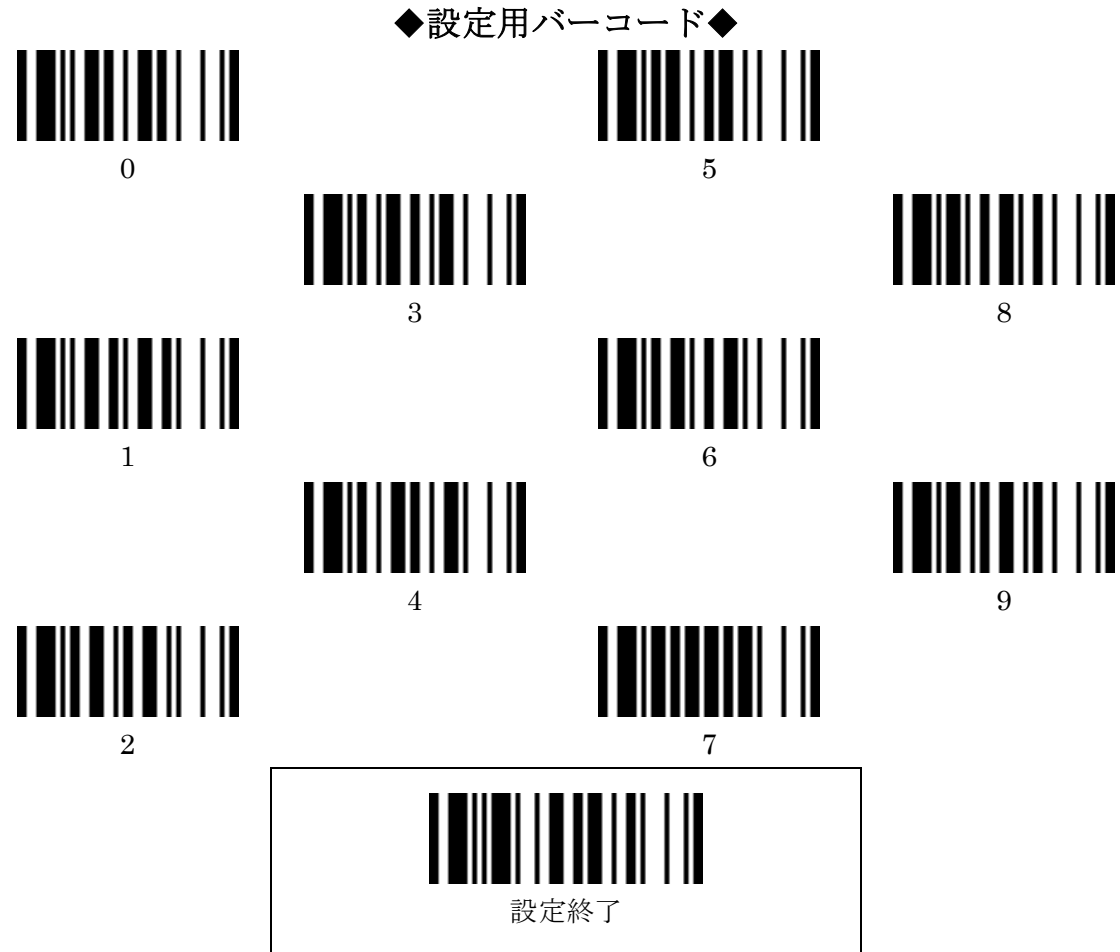

下記の設定項目のいずれかを選択してください。